## VBk Practical Mathematics and Microsoft Excel Course

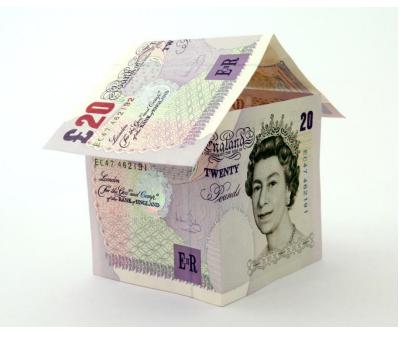

## Menus & VLOOKUP

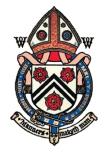

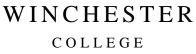

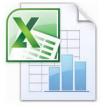

**Menus** are a useful feature in Excel if you want a user to choose an input from a finite set of responses. These responses may need to be spelled correctly, as they may well link (via VLOOKUP) to a table which will automatically populate other cells. Hence a menu rather than a 'free text field' is a very good idea.

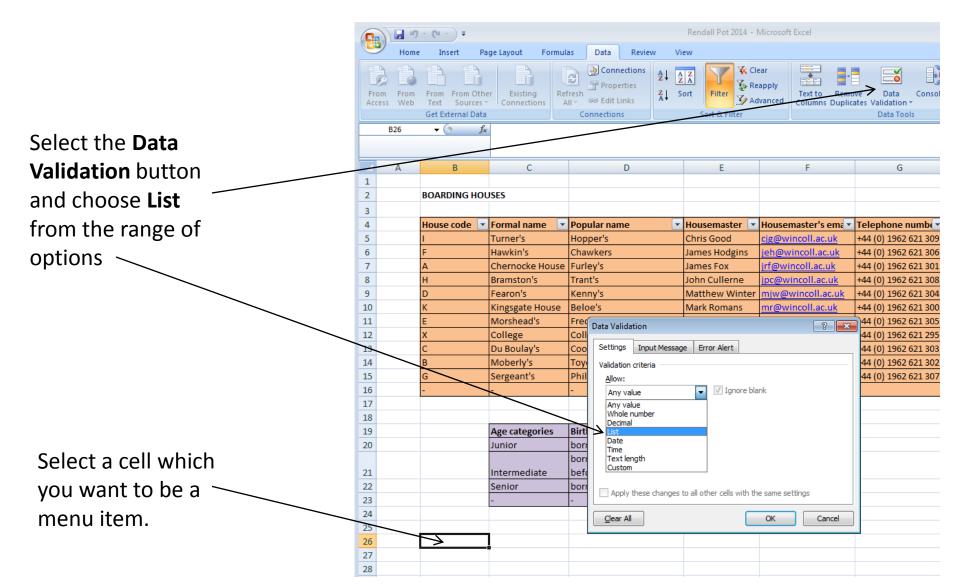

|          | ) 🖬 🤊 | ▼ ( <sup>2</sup> × ) ∓                      |                   |                 |                                     |                | Renda        | all Pot 2014 - I           | Microsoft               | Excel                          |            |
|----------|-------|---------------------------------------------|-------------------|-----------------|-------------------------------------|----------------|--------------|----------------------------|-------------------------|--------------------------------|------------|
|          | Home  | Insert                                      | Page Layout Formu | ilas            | Data I                              | Review \       | /iew         |                            |                         |                                |            |
| Fron     |       | From From C<br>Text Sourc<br>Get External D | es * Connections  | efresh<br>All ▼ | Connecti<br>Propertie<br>Edit Links | z¥<br>z∣       | AZA<br>Sort  | Filter                     | ear<br>apply<br>Ivanced | Text to Remo<br>Columns Duplic |            |
|          | B26   | • (0                                        | <u>fx</u>         |                 |                                     |                |              |                            |                         |                                |            |
|          | А     | В                                           | С                 |                 | D                                   |                |              | E                          |                         | F                              |            |
| 1        |       |                                             |                   |                 |                                     |                |              |                            |                         |                                |            |
| 2        |       | BOARDING H                                  | IOUSES            |                 |                                     |                |              |                            |                         |                                |            |
| 3        |       |                                             |                   |                 |                                     |                |              |                            |                         |                                |            |
| 4        |       | House code                                  | Formal name       | Pop             | ular name                           |                | Hous         | emaster 💌                  | Houser                  | naster's ema                   | Telephor   |
| 5        |       | I.                                          | Turner's          |                 | per's                               |                | Chris        | Good                       | cjg@wi                  | ncoll.ac.uk                    | +44 (0) 19 |
| 6        |       | F                                           | Hawkin's          |                 | wkers                               |                |              | s Hodgins                  |                         | incoll.ac.uk                   | +44 (0) 19 |
| 7        |       | Α                                           | Chernocke House   |                 |                                     |                | Jame         |                            |                         | ncoll.ac.uk                    | +44 (0) 19 |
| 8        |       | н                                           | Bramston's        | Trar            | nt's                                |                |              | Cullerne                   |                         | incoll.ac.uk                   | +44 (0) 19 |
| 9        |       | D                                           | Fearon's          | _               | ny's                                |                |              | new Winter                 |                         | vincoll.ac.uk                  | +44 (0) 19 |
| 10       |       | к                                           | Kingsgate House   | Belo            | pe's                                |                | Mark         | Romans                     | <u>mr@wi</u>            | ncoll.ac.uk                    | +44 (0) 19 |
| 11       |       | E                                           | Morshead's        | Free            | Data Valida                         | tion           |              |                            |                         | ? <mark>-</mark> ×             | 44 (0) 19  |
| 12       |       | X                                           | College           | Coll            | Contract                            |                | 1-           |                            |                         |                                | 44 (0) 19  |
| 13       |       | C                                           | Du Boulay's       | Coo             |                                     | Input Messa    | ge   Err     | or Alert                   |                         |                                | 44 (0) 19  |
| 14       |       | B                                           | Moberly's         | Toy             | , and a don                         | criteria       |              |                            |                         |                                | 44 (0) 19  |
| 15<br>16 |       | G                                           | Sergeant's        | Phil            |                                     |                | _            | Tenene ble                 |                         |                                | 44 (0) 19  |
| 10       |       | -                                           | -                 | -               | List                                |                | •            | ✓ Ignore bla ✓ In-cell dro |                         |                                |            |
| 17       |       |                                             |                   |                 | Data:                               |                |              | an ten dro                 | paonin                  |                                |            |
| 19       |       |                                             | Age categories    | Birt            | betwee                              | n              | Υ.           |                            |                         |                                |            |
| 20       |       |                                             | Junior            | bor             | Source:                             |                | en, en exa   |                            | (EZE)                   |                                |            |
|          |       |                                             |                   | bor             | = House                             | es & Ages'!\$B | 55:\$B\$16   | )                          |                         |                                |            |
| 21       |       |                                             | Intermediate      | bef             |                                     |                |              |                            |                         |                                |            |
| 22       |       |                                             | Senior            | bor             |                                     |                |              |                            |                         |                                |            |
| 23       |       |                                             | -                 | -               |                                     | these changes  | to all ot    | her cells with th          | e same se               | ttings                         |            |
| 24       |       |                                             |                   |                 | <u>C</u> lear All                   |                |              |                            | ОК                      | Cancel                         | 1          |
| 25       |       |                                             |                   |                 |                                     |                |              |                            | UN                      |                                | J          |
| 26       |       |                                             | <b>•</b>          |                 |                                     |                |              |                            |                         |                                |            |
| 27       |       |                                             |                   |                 |                                     |                | $\checkmark$ |                            |                         |                                | _          |
| 28       |       |                                             |                   |                 | <b></b> ′L                          |                |              | r 2                        | Λ                       | നറ്ി                           | ĊDĊ        |
| 29       |       |                                             |                   |                 | - [                                 | 100            | ISt          | :2 Q                       | $\mathbf{A}$            | ges'!                          | ;ͻϼ;       |
| 30       |       |                                             |                   |                 |                                     |                |              |                            |                         |                                |            |
| 21       |       |                                             |                   |                 |                                     |                |              |                            |                         |                                |            |

If the **List** option is selected, you will be asked for the **Source** of the table which constitutes the menu options. You can type this or use the button on the right of the box to drag and select cells.

The name in **'… '!** is the name of the worksheet. The code **\$B\$5:\$B\$16** defines a fixed array between cells **B5** and **B16**. The dollar sign forces this *not* to change if another menu cell is added somewhere else.

| House code |   |                       |
|------------|---|-----------------------|
| А          |   | Cells can be copied   |
| D          |   | to create a table.    |
| E          |   | Clicking on each call |
| х          |   | Clicking on each cell |
| C          |   | will bring up a       |
| А          | - | menu, from which      |
| D          | * | -                     |
| E          |   | the user can make a   |
| X          |   | selection.            |
| В          | = | Selection.            |
| G          |   |                       |
| -          | Ŧ |                       |
|            |   |                       |

|     | 0                  | ) 🖬 🤊                                 | + (°I + ) ∓  |                 |                  |                    |                                     | Renda             |
|-----|--------------------|---------------------------------------|--------------|-----------------|------------------|--------------------|-------------------------------------|-------------------|
|     | C                  | Home                                  |              | Pag             | ge Layout Form   | is Data Review Vie | w                                   |                   |
|     | Calibri • 11 Paste |                                       |              |                 |                  | Wrap Text          |                                     |                   |
|     | Clipboard 🖻 Font   |                                       |              | G.              |                  | Alignment          |                                     |                   |
|     |                    | C26 <b>▼</b> (* <i>f</i> <sub>*</sub> |              |                 | =VLOOKUP(B26,'Ho | ous                | ses & Ages'!\$B\$5:\$H\$16,3,FALSE) |                   |
|     |                    | А                                     | В            |                 | С                |                    | D                                   |                   |
|     | 1                  |                                       |              |                 |                  |                    |                                     |                   |
|     | 2                  |                                       | BOARDING HO  | DU              | SES              |                    |                                     |                   |
|     | 3                  |                                       |              |                 |                  |                    |                                     |                   |
|     | 4                  |                                       | House code 🔤 | •               | Formal name      | •                  | Popular name 🛛 💽                    | House             |
|     | 5                  |                                       | I. Constant  |                 | Turner's         |                    | Hopper's                            | Chris             |
|     | 6 F                |                                       |              | Hawkin's        |                  | Chawkers           | Jame:                               |                   |
|     | 7                  |                                       | А            |                 | Chernocke Hous   | e                  | Furley's                            | Jame:             |
| 1-+ | late cells         |                                       |              | Bramston's      |                  | Trant's            | John                                |                   |
| Idl |                    | Lens                                  | _            |                 | Fearon's         |                    | Kenny's                             | Matth             |
|     |                    |                                       |              | Kingsgate House | 2                | Beloe's            | Mark                                |                   |
|     |                    |                                       |              | Morshead's      |                  | Freddie's          | Jamie                               |                   |
|     |                    |                                       |              | College         |                  | College            | lan Fr                              |                   |
|     |                    |                                       |              | -               | Du Boulay's      | _                  | Cook's                              | Liam <sup>•</sup> |
| -   |                    |                                       | _            | -+              | Moberly's        |                    | Toye's                              | Patric            |
| ΗŚ  | +\$16,3,FALSE) 🕂   |                                       |              |                 | Sergeant's       |                    | Phil's                              | David             |
|     |                    |                                       |              |                 | -                |                    | -                                   | -                 |
|     | 17<br>18           |                                       |              | -               |                  |                    |                                     |                   |
|     | 19                 |                                       |              | T               | Age categories   |                    | Birth dates                         |                   |
|     | 20                 | ```                                   | $\backslash$ | - 1             | Junior           |                    | born after 1.9.98                   |                   |
|     | 20                 |                                       | $\mathbf{i}$ |                 | Junior           |                    | born after 1.9.97 but               |                   |
|     | 21                 |                                       |              |                 | Intermediate     |                    | before 1.9.98                       |                   |
|     | 22                 |                                       |              |                 | Senior           |                    | born on or before 1.9.97            |                   |
|     |                    |                                       |              |                 | -                |                    | -                                   |                   |
|     | 24                 |                                       |              |                 |                  |                    |                                     |                   |
|     |                    |                                       |              | И               | Popular name     |                    | Housemaster                         |                   |

Now let's use VLOOKUP to automatically popul depending on the menu item chosen.

In this example the code is:

## = VLOOKUP(B26, 'Houses & Ages'!\$B\$5:\$F

This means: "based on data table B5 to H16 in worksheet 'Houses & Ages', give me column 3 of this array which is an exact *match* to the column 1 entry, which corresponds to the content of cell B26."

For VLOOKUP to work, column 1 of the VLOOKUP array must be correspond to the menu items.

|    | <u> </u>     |              |                |                          |
|----|--------------|--------------|----------------|--------------------------|
| 18 |              |              |                |                          |
| 19 | $\backslash$ |              | Age categories | Birth dates              |
| 20 |              | $\backslash$ | Junior         | born after 1.9.98        |
|    |              | $\backslash$ |                | born after 1.9.97 but    |
| 21 |              |              | Intermediate   | before 1.9.98            |
| 22 |              |              | Senior         | born on or before 1.9.97 |
| 23 |              |              | -              | -                        |
| 24 |              |              |                |                          |
| 25 |              | House code   | Popular name   | Housemaster              |
| 26 |              | Α            | Furley's       |                          |
| 27 |              | D            |                |                          |
| 28 |              | E            |                |                          |
|    |              |              |                |                          |

|    | Α | В           | С                               |    | D                       |            | E               |
|----|---|-------------|---------------------------------|----|-------------------------|------------|-----------------|
| 1  |   |             |                                 |    |                         |            |                 |
| 2  |   | BOARDING HO | DUSES                           |    |                         |            |                 |
| 3  |   |             |                                 |    |                         |            |                 |
| 4  |   | House code  | <ul> <li>Formal name</li> </ul> | •  | Popular name            | •          | Housemaster 💽   |
| 5  |   | I           | Turner's                        |    | Hopper's                |            | Chris Good      |
| 6  |   | F           | Hawkin's                        |    | Chawkers                |            | James Hodgins   |
| 7  |   | А           | Chernocke Hou                   | se | Furley's                |            | James Fox       |
| 8  |   | н           | Bramston's                      |    | Trant's                 |            | John Cullerne   |
| 9  |   | D           | Fearon's                        |    | Kenny's                 |            | Matthew Winter  |
| 10 |   | к           | Kingsgate House                 | e  | Beloe's                 |            | Mark Romans     |
| 11 |   | E           | Morshead's                      |    | Freddie's               |            | Jamie McManus   |
| 12 |   | х           | College                         |    | College                 |            | lan Fraser      |
| 13 |   | С           | Du Boulay's                     |    | Cook's                  |            | Liam Taylor     |
| 14 |   | В           | Moberly's                       |    | Toye's                  |            | Patrick Herring |
| 15 |   | G           | Sergeant's                      |    | Phil's                  |            | David Yeomans   |
| 16 |   | -           | -                               |    | -                       |            | -               |
| 17 |   |             |                                 |    |                         |            |                 |
| 18 |   |             |                                 |    |                         |            |                 |
| 19 |   |             | Age categories                  |    | Birth dates             |            |                 |
| 20 |   |             | Junior                          |    | born after 1.9.98       |            |                 |
|    |   |             |                                 |    | born after 1.9.97 but   |            |                 |
| 21 |   |             | Intermediate                    |    | before 1.9.98           |            | /               |
| 22 |   |             | Senior                          |    | born on or before 1.9.9 | 7          |                 |
| 23 |   |             | -                               |    | -                       |            |                 |
| 24 |   |             |                                 |    |                         |            |                 |
| 25 |   | House code  | Popular name                    |    | Housemaster             |            |                 |
| 26 |   | А           | Furley's                        |    | James Fox               |            |                 |
| 27 |   | D           | Kenny's                         |    | Matthew Winter          |            |                 |
| 28 |   | E           | Freddie's                       |    | Jamie McManus           |            |                 |
| 29 |   | x           | College                         |    | lan Fraser              |            |                 |
| 30 |   | С           | Cook's                          |    | Liam Taylor             | $\swarrow$ |                 |
| 31 |   | А           | Furley's                        |    | James Fox               |            |                 |
| 32 |   | А           | Furley's                        |    | James Fox               |            |                 |
| 33 |   | А           | Furley's                        |    | James Fox               |            |                 |
| 34 |   |             |                                 |    |                         |            |                 |
| 35 |   |             |                                 |    |                         |            |                 |

Copy and paste the **VLOOKUP** cell to automatically populate a table.

Note the **\$** sign is omitted from the first argument of VLOOKUP. This means **B26** will automatically become **B30** as the cells are 'replicated down' or pasted.

= VLOOKUP(<mark>B26</mark>,'Houses & Ages'! \$B\$5:\$H\$16,4,FALSE)

= VLOOKUP(<mark>B30</mark>,'Houses & Ages'! \$B\$5:\$H\$16,4,FALSE)

If **TRUE** is chosen, the match will be the *nearest*, but perhaps not an exact match. Use with caution!